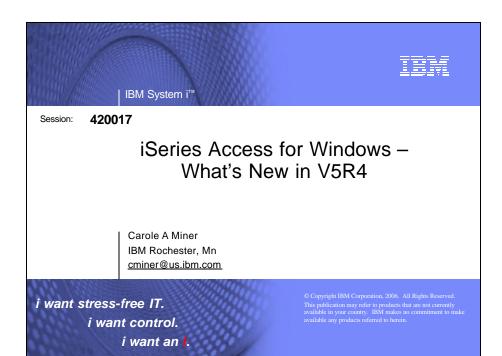

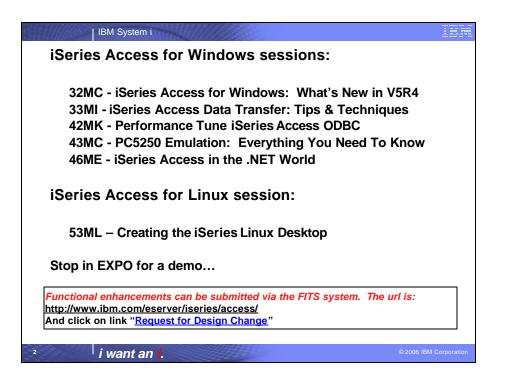

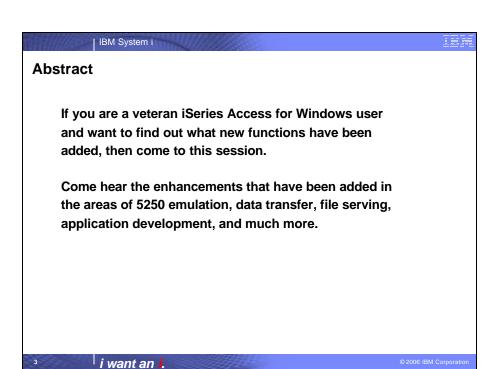

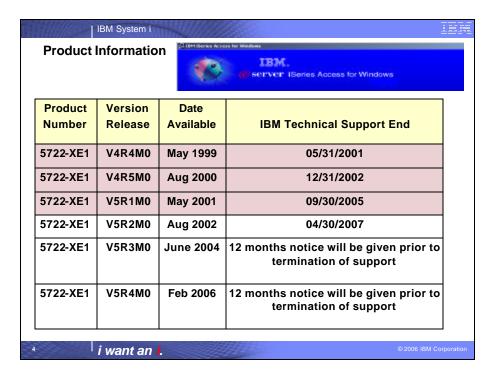

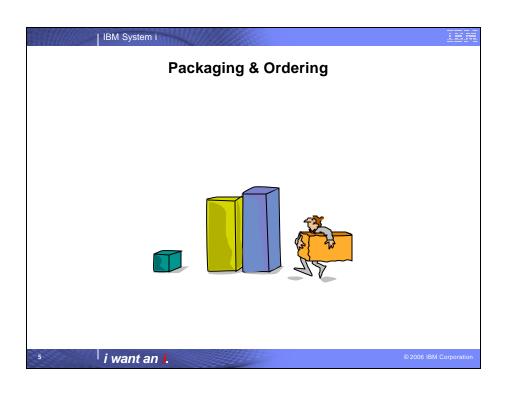

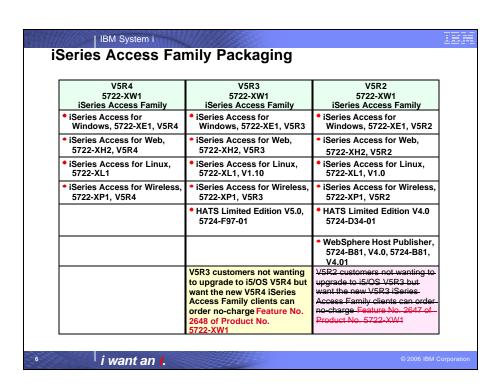

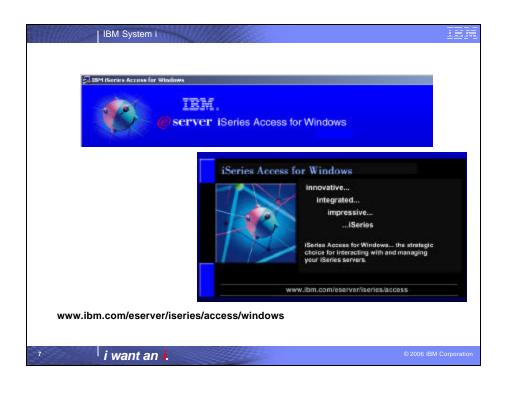

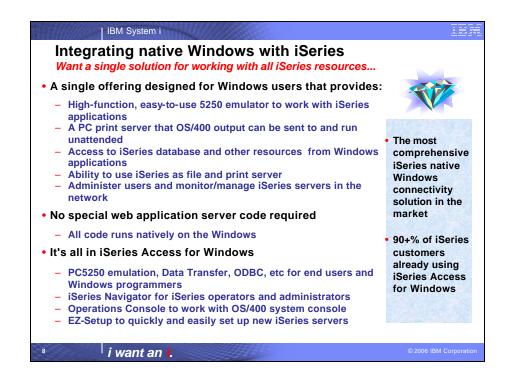

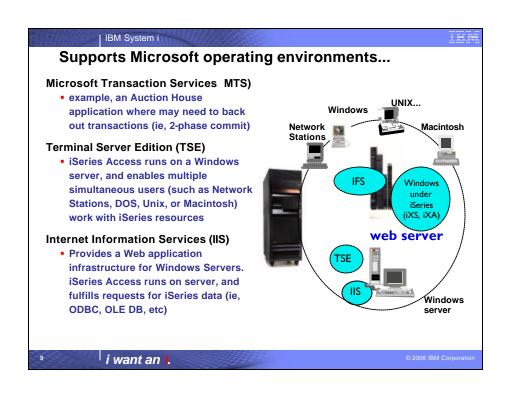

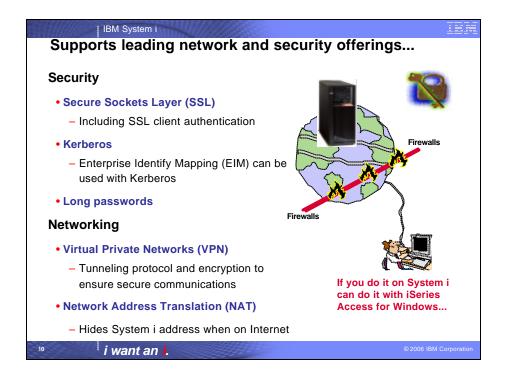

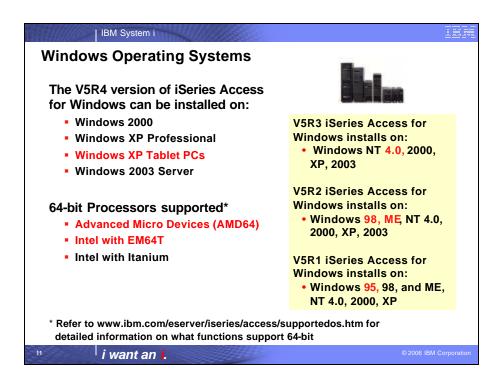

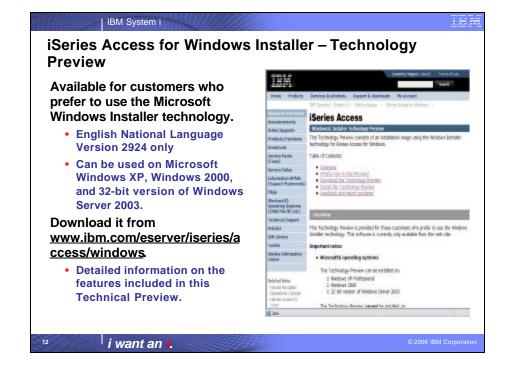

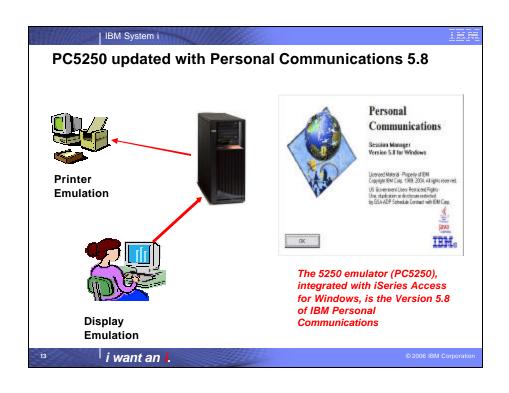

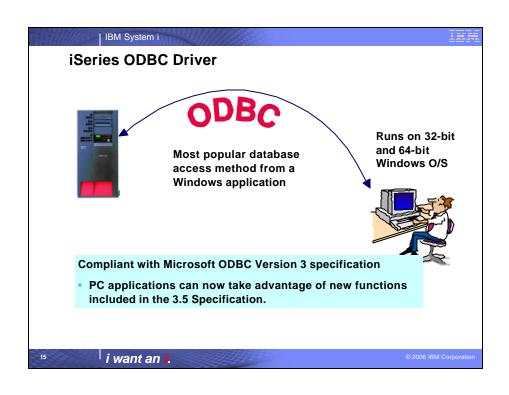

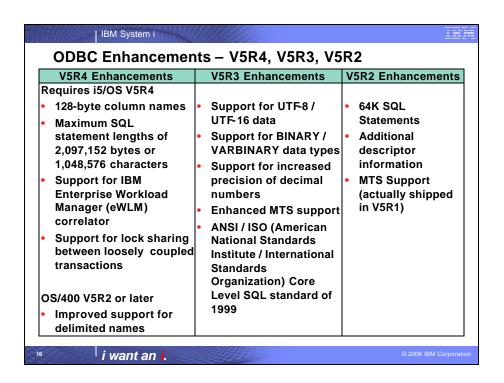

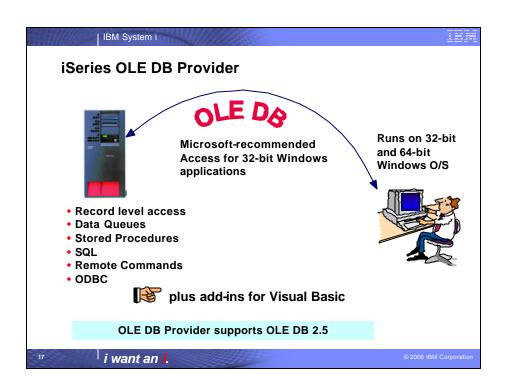

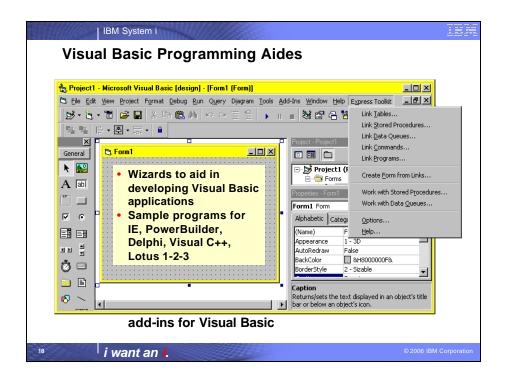

| V5R4                                                                                                    | V5R3                                                                                                    | V5R2                    |
|----------------------------------------------------------------------------------------------------|----------------------------------------------------------------------------------------------------|-------------------------|
| Enhancements                                                                                                    | Enhancements                                                                                                    | Enhancements            |
| Requires i5/OS V5R4  128 byte column names  Maximum SQL statement lengths of 2,097,152 bytes or 1,048,576 characters  Support for IBM Enterprise Workload Manager (eWLM) correlator  OS/400 V5R2 or later System naming and library list Improved support for delimited names | Unicode support UTF-8 & UTF-16 support New SQL-only provider (IBMDASQL) SQL commitment control using IBMDASQL MTS support using IBMDASQL New Record-Level Access-only provider (IBMDARLA) Record-level access support for forward-only cursors and blocked reads using IBMDARLA SQL Custom blocking in SQL SQL data compression SQL package support Supports updatable cursors for SQL dialect BINARY and VARBINARY data types Larger decimal precision support | Custom properties added |

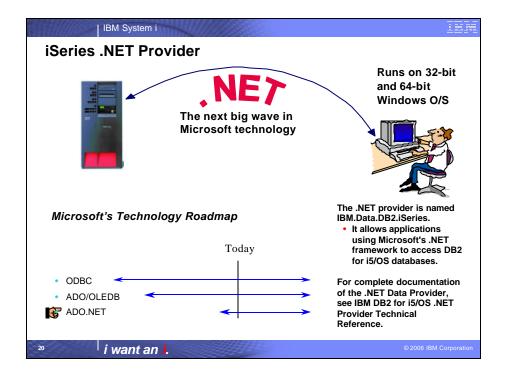

| IBM System i                                                                                                    | <u> </u>                                                                                                    |  |  |  |
|----------------------------------------------------------------------------------------------------|----------------------------------------------------------------------------------------------------|--|--|--|
| .NET Enhancements – V5R4, V5R3                                                                                                    |                                                                                                    |  |  |  |
| V5R4 Enhancements                                                                                                    | V5R3 Enhancements                                                                                                    |  |  |  |
| Requires i5/OS V5R4  128 byte column names  Maximum SQL statement lengths of 2,097,152 bytes or 1,048,576 characters  Support for IBM Enterprise Workload Manager (eWLM) correlator  Requires OS/400 V5R2 or later  System naming and library list  Support for LOB data types  Support for multiple active result sets per connection  Customizable String processing for Char for Bit Data, Date, Time, Timestamp, Decimal, and Numeric data types  Support for IntelliSense  Additional sample programs  Improved support for delimited names | Requires OS/400 V5R2 or later  SQL (INSERT,UPDATE, DELETE)  Commitment Control  Connection Pooling  SQL naming  Unicode  Tracing  Threads  IASPs (multiple databases)  Stored Procedure Support  iSeries-specific Properties  User-Defined Types  Supported later via SP SI15176  System Naming (/)  Library List  Large Objects (LOBs) |  |  |  |

# IBM System i Redbook - SG24-6440 8,000+ downloads in first 6 months!

#### Integrating DB2 Universal Database for iSeries with Microsoft ADO .NET

Customers have been using the IBM DB2 for i5/OS for many years with data access technologies such as ODBC and OLE DB. The newest data access technology from Microsoft is called ADO.NET. Applications that use ADO.NET with i5/OS can work with several different .NET providers:

#### The IBM.Data.DB2.iSeries provider, a .NET-managed provider new to iSeries **Access for Windows in V5R3**

- The IBM.Data.DB2 provider, a .NET provider that works with all IBM platforms in conjunction with DB2 Connect
- The Microsoft System.Data.OLE DB provider, as a bridge to one of the OLE DB providers included with iSeries Access for Windows (IBMDA400, IBMDASQL, and IBMDARLA)
- The Microsoft System.Data.Odbc provider, as a bridge to the ODBC driver included with iSeries Access for Windows

This IBM Redbook shows customers how to use ADO.NET effectively to harness the power of DB2 for i5/OS, showing examples, best practices, pitfalls, and comparisons between the different ADO.NET data providers.

i want an i.

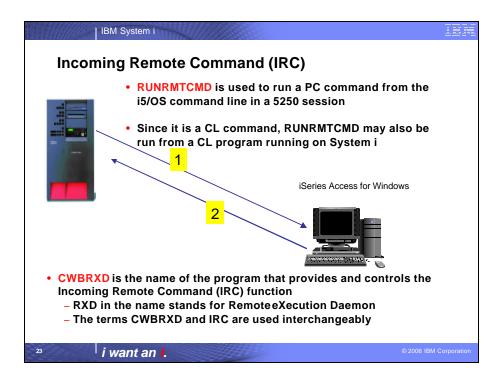

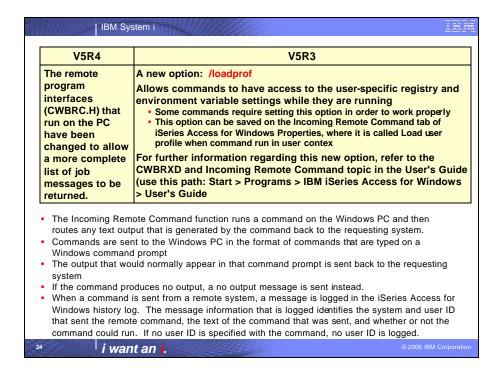

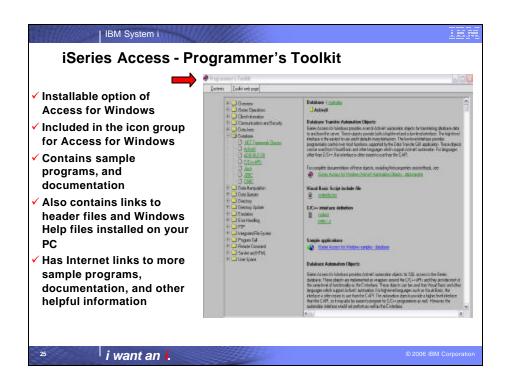

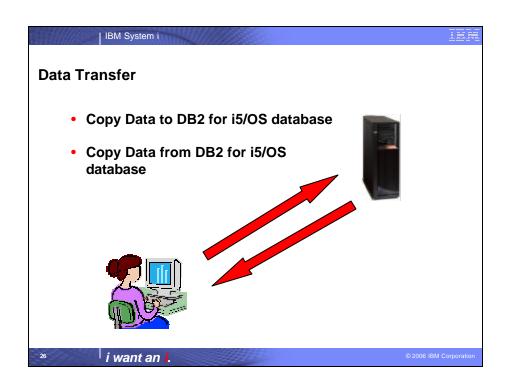

| V5R4 Enhancements                                                                                                    | V5R3 Enhancements                                                                                                    | V5R2 Enhancements                                                                                                    |
|----------------------------------------------------------------------------------------------------|----------------------------------------------------------------------------------------------------|----------------------------------------------------------------------------------------------------|
| <ul> <li>Support MS Excel XML Spreadsheet format</li> <li>Support 128-byte column names</li> <li>Support PC selection of an independent auxiliary storage pool (IASP)</li> <li>Support creating and overwriting empty query result sets</li> <li>Improved support for delimited names (requires V5R4 SP1)</li> </ul> | Unicode enablement / New Unicode text file type Support UTF-8 and UTF-16 data in DB2 database tables  Support larger decimal precision Support BINARY and VARBINARY SQL data types Support most recently used request list and last directory in Excel Add-in Date/Time fields recognized by Data Transfer and now stored on DB2 for i5/OS as 'date or time' field. Option to convert numeric to character when transferring to DB2 for i5/OS Support data compression for faster transfers | Support for uploading more than 256 columns of data to a database file Add-ins for Excel to upload data directly from spreadsheet Support Excel V7 (BIFF7) and V8 (BIFF8) file formats. (Excel 97 and 2000 use V8 file formats) Support Lotus 123 V9 file format (with 65,536 rows) Support numeric cells within formula (Excel, Lotus 123) Support new DB2 for i5/OS database functions |

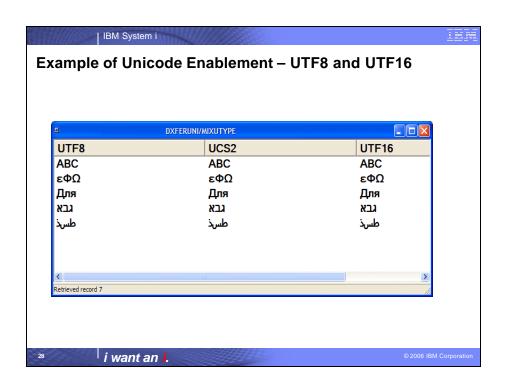

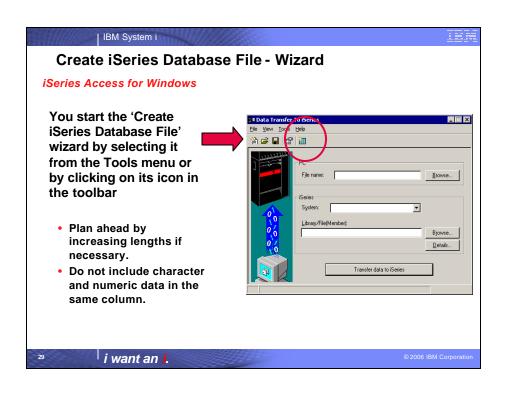

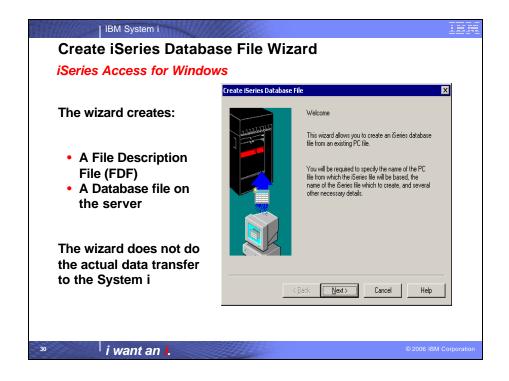

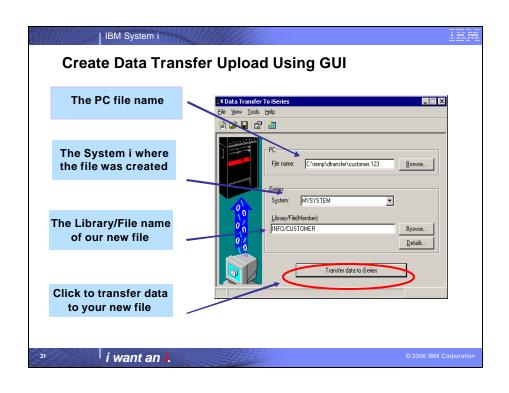

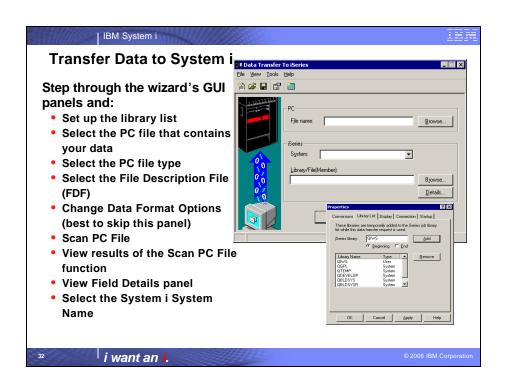

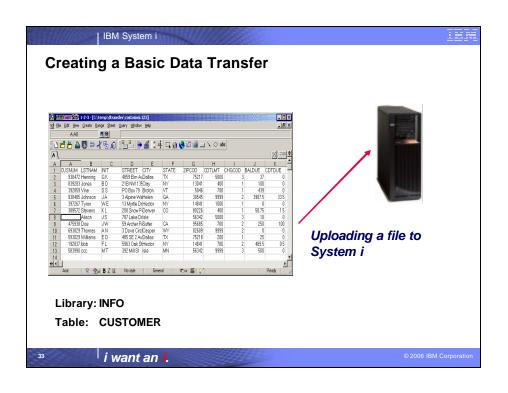

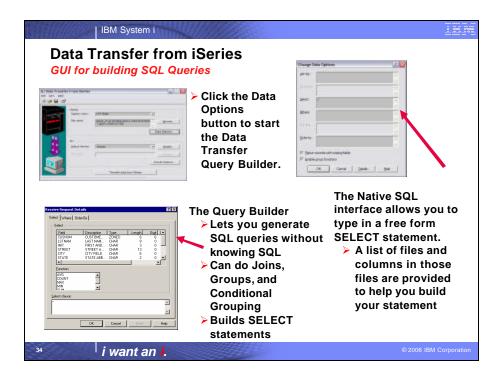

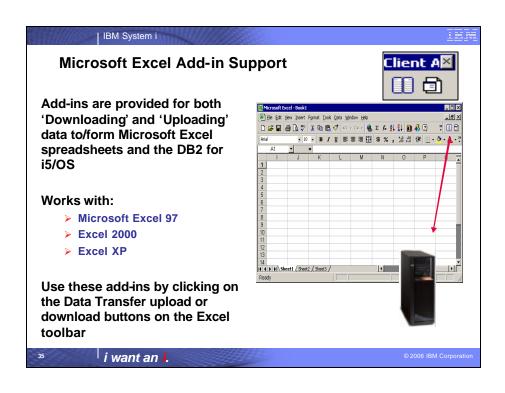

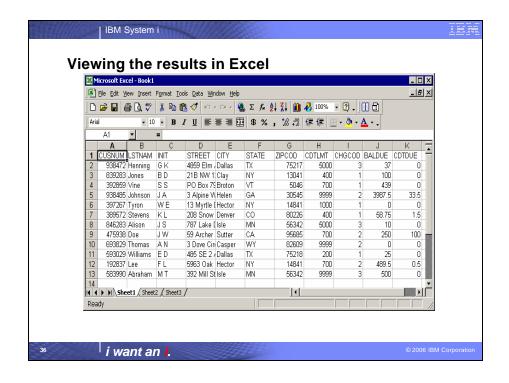

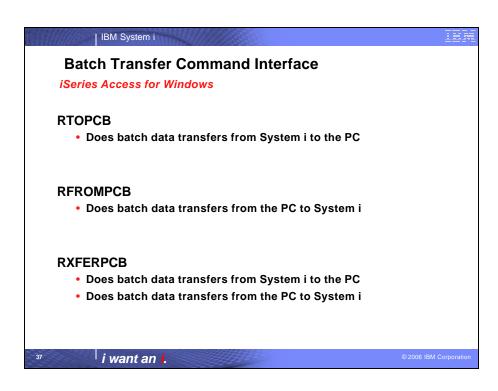

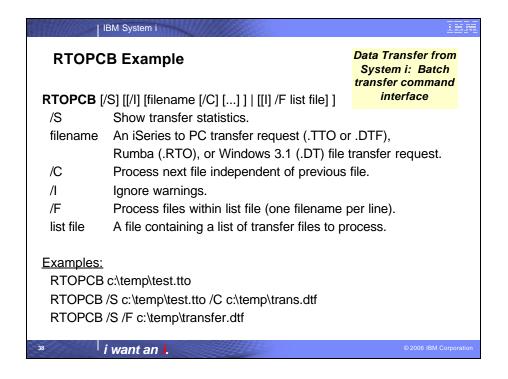

### IBM System i **RFROMPCB Example** Data Transfer to System i: Batch transfer command interface **RFROMPCB** [/S] [[/I] [filename [/C] [...]] | [/I] [/F list file]] Show transfer statistics. /S filename A PC to iSeries file transfer request (.TFR or .DTT), Rumba (.RTO), or Windows 3.1 (.DT) file transfer request. /C Process next file independent of previous file. /F Process files within list file (one filename per line). list file A file containing a list of transfer files to process. **Examples:** RFROMPCB c:\temp\test.tfr RFROMPCB /S c:\temp\test.tfr /C c:\temp\trans.dtt RFROMPCB /S /F c:\temp\transfer.dtt i want an i.

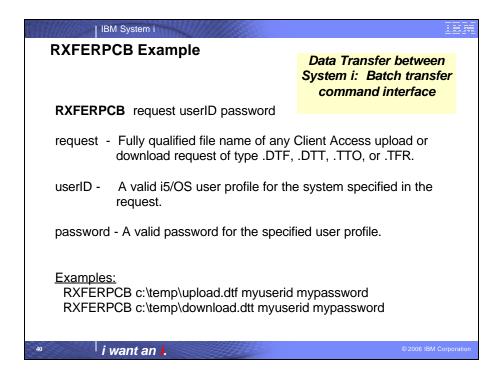

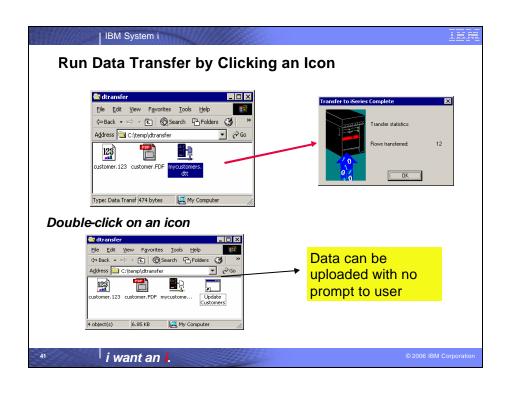

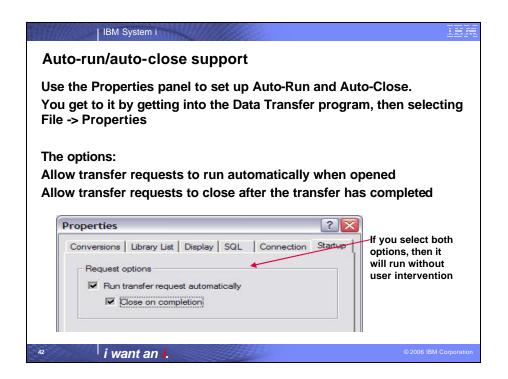

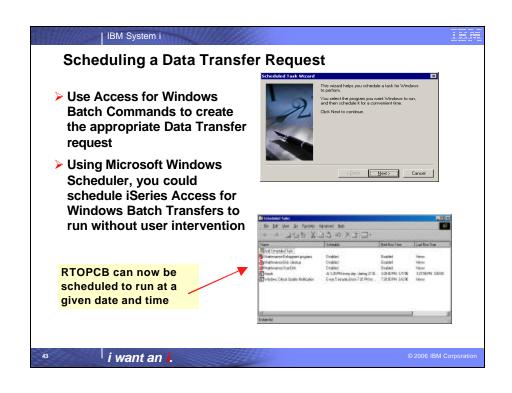

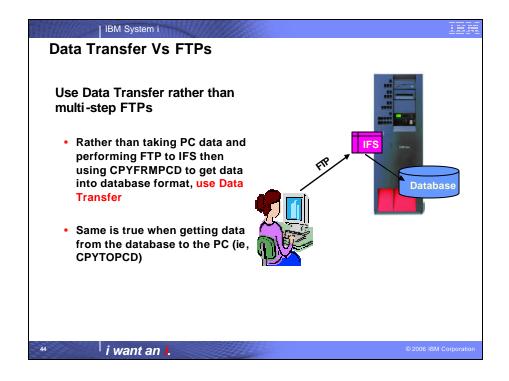

| IBM System i

#### **Data Transfer ActiveX Automation Objects**

# What are Active X Automation Objects?

- ActiveX Automations are re-usable objects that reside on your Windows PC
- Many times they can be used to run an application by "remote" with a program or script.
- They work similarly to Object Linking and Embedding (OLE), used for things like inserting an Excel spreadsheet into a WordPad document. Not just cutting and paste, actually "linking" the spreadsheet into the document.
- ActiveX objects work much like this, except in the programming world.

### What can they do for me?

- ActiveX automations can be used to quickly and easily perform many tasks with little or no user intervention.
- For example, a program may use the Automations for Microsoft Excel to perform various data calculations without ever bringing up the Excel interface.
- ActiveX automations can be used to create new custom interfaces over applications that have ActiveX automations.
- A few examples are Microsoft Office products, Internet Explorer, the PC5250 emulator, and various iSeries Access for Windows functions.

15

i want an i.

2006 IBM Corporation

IBM System i

#### LEA

#### **Data Transfer ActiveX Automation Objects**

ActiveX automations are supported by many programming languages including:

- Visual Basic
- Visual Basic for Applications (used by Microsoft Office)
- Visual Basic Script (used in web pages and the PC5250 emulator)
- ▶ C++
- Java
- Lotus Script
- Many other applications and development environments

You must write program code to use these objects. Or allow some development tool to write the code for you.

You can find information on the iSeries Access for Windows ActiveX automation objects in the iSeries Access for Windows Toolkit under the ActiveX section of the Database portion of the Toolkit documentation.

3

i want an i.

2006 IBM Corporation

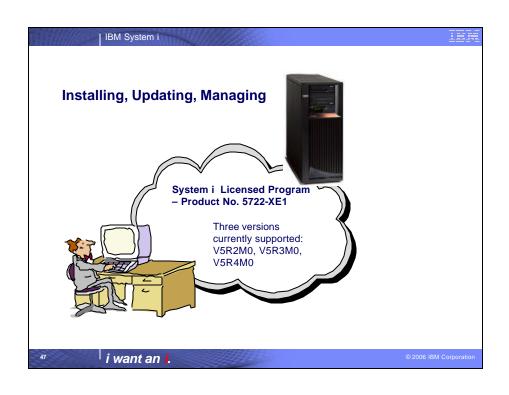

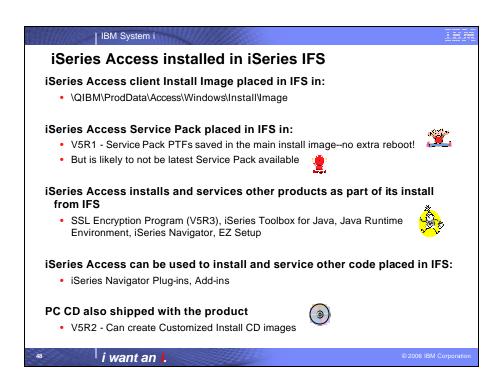

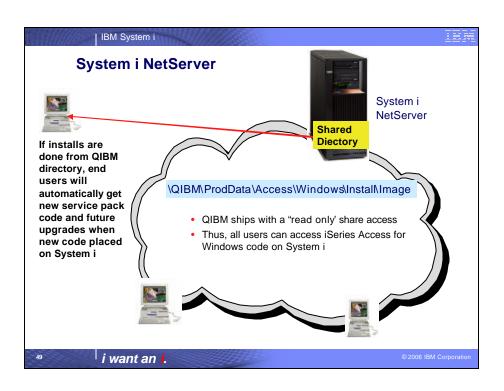

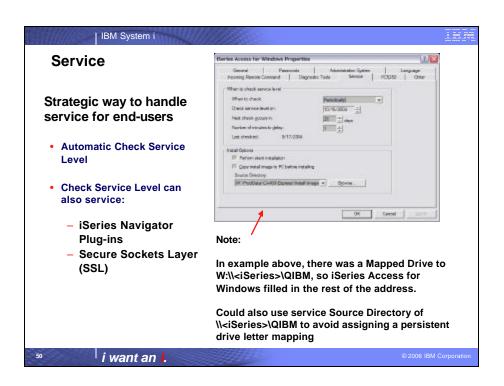

## **Install and Service Pack Tips**

IBM System i

Make sure you have the latest Service Pack before rolling our new installs

- Roll out new clients from merged image and get new release and latest service pack in one step
- · Merged install image eliminates the need for an extra reboot

#### Save disk space on PCs

- If a Service Pack has been well-tested, and you are confident in it, you can have your end-users install it without enabling service pack
- This eliminates the need for an \( \frac{\text{Varchive}}{\text{directory containing files}} \) from the previous service level.
- RMVPTF and reinstall from install image could be used to get back to the prior service level if necessary.

i want an i.

2006 IBM Corporation

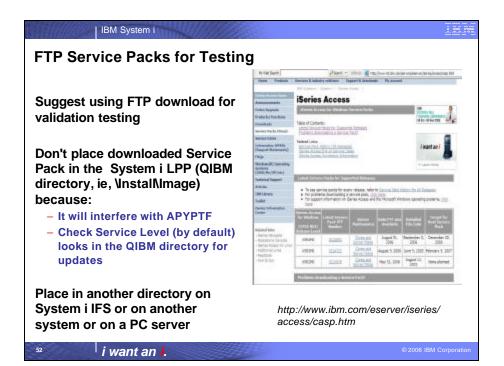

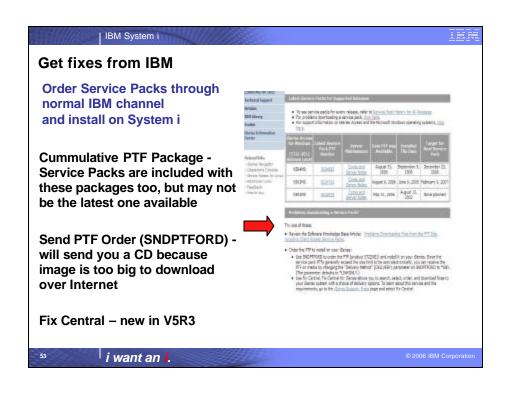

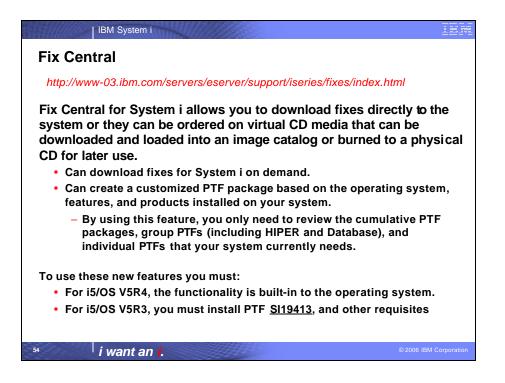

## | IBM System i **Install and Service Pack Tips** Keep end-users from installing a service pack until you are • Text file SP.TXT placed in the service pack image directory can prevent anyone from installing the service pack until you are ready - 'N' as the 1st character in the file prevents install - 'Y' or no SP.TXT file at all will allow the install Second text line can contain a message to users that will appear during Check Service Level Same method used to prevent all end-users from upgrading via Check Service Level to a new release · Additional control values for a merged image: - 'U' allows an upgrade, but stops a service pack - 'S' allows a service pack, but stops an upgrade Documented in User's Guide - look in Index for 'SP' © 2006 IBM Corporation i want an i.

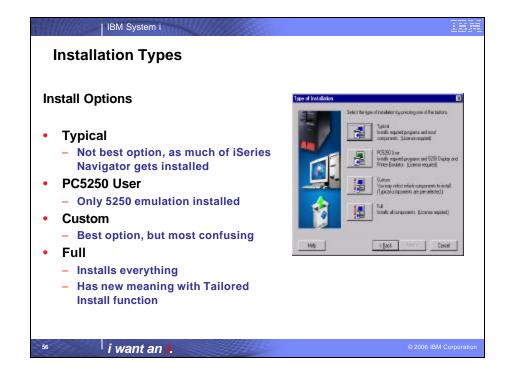

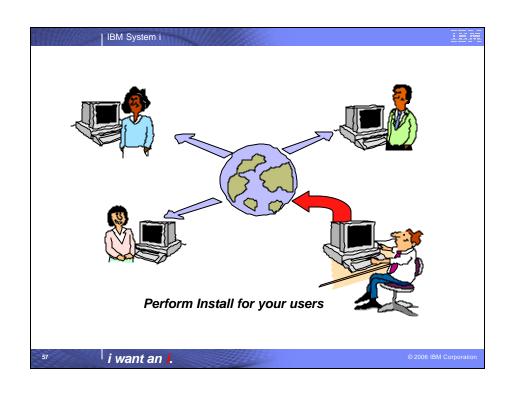

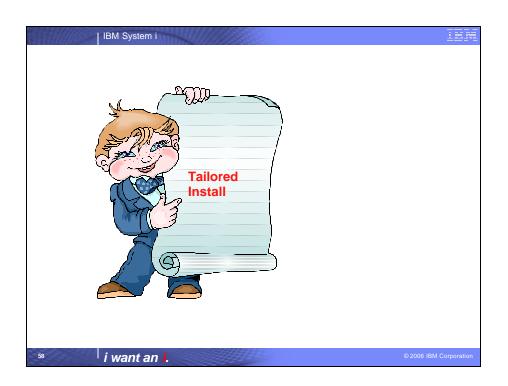

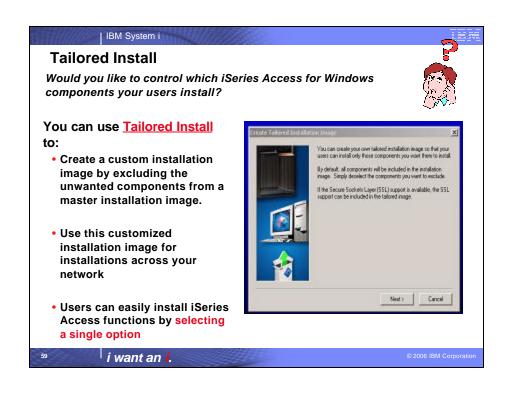

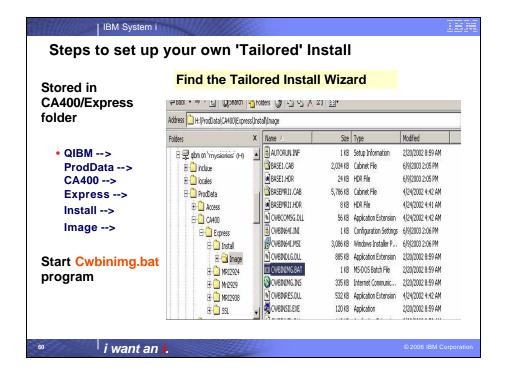

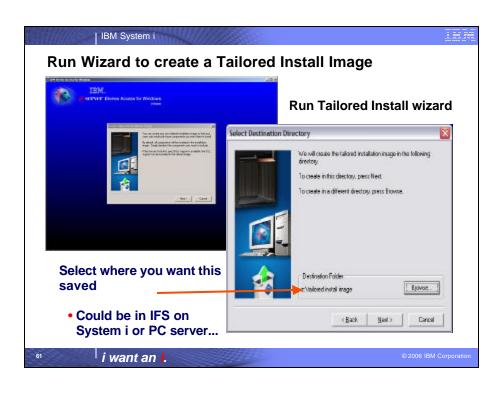

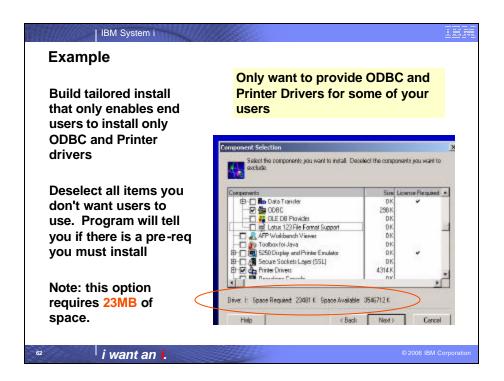

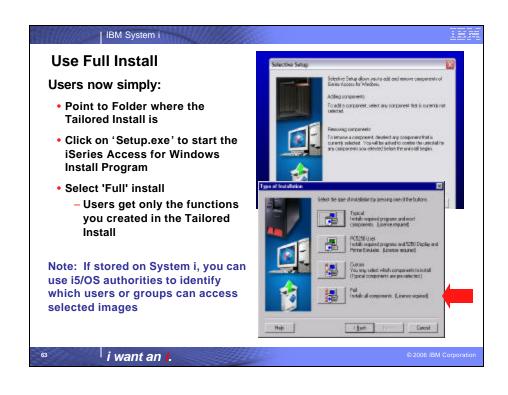

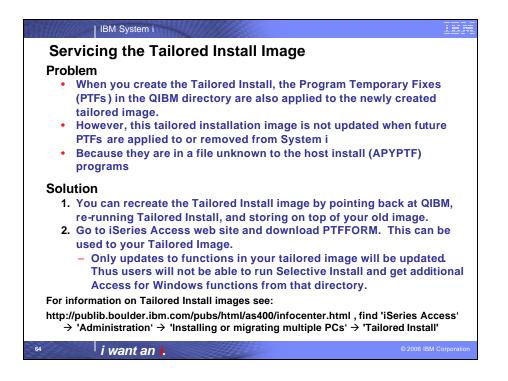

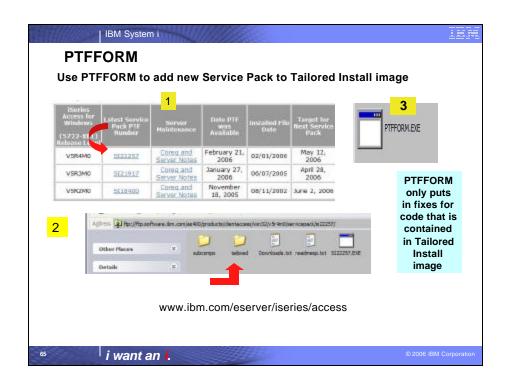

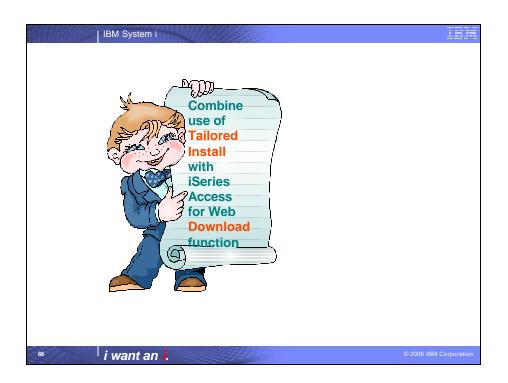

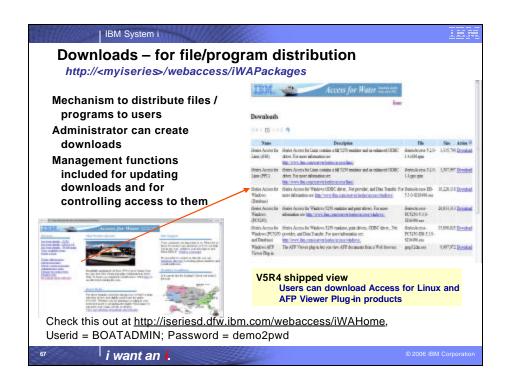

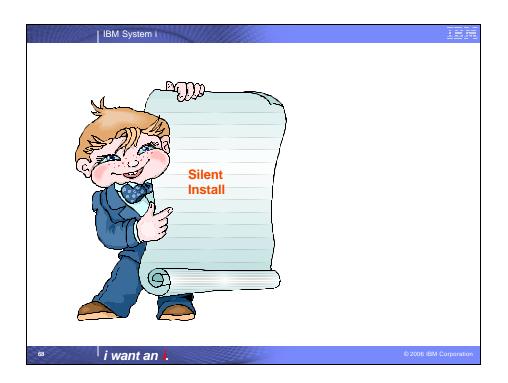

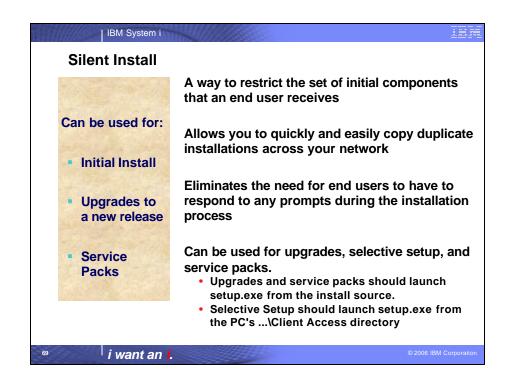

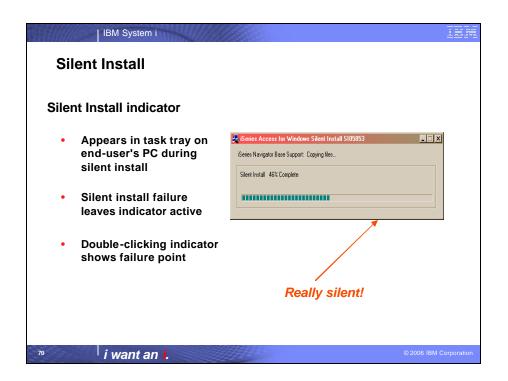

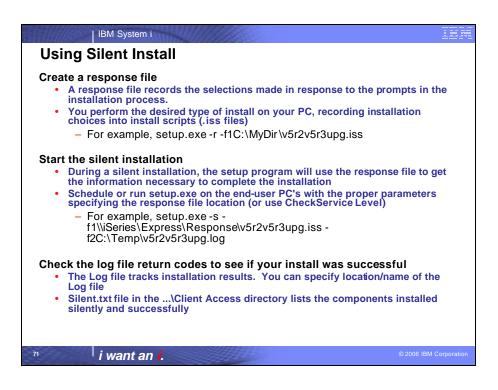

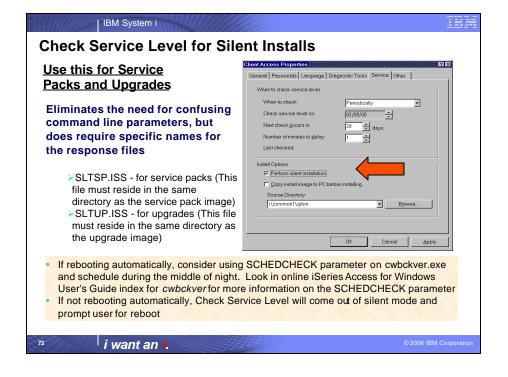

| IBM System i

## **Errors using Silent Install**

Most silent install errors involve a dialog out of order from what was recorded (-12 return code in silent log)

- The best way to debug this is to start a manual install on the failing PC and proceed through the install wizard panels until the confirm panel prior to file transfers
- The majority of the dialog errors occur prior to the confirmation panel
- See if any unexpected dialogs appear that were not anticipated during recording

i want an i.

2006 IBM Corporation

IBM System i

## Silent Install Upgrade and Service Pack Install Tip

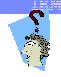

Use Incoming Remote Command component of iSeries Access for Windows with Silent Install Upgrades or Silent Service Pack Installs

- Start service on NT/2000/XP/2003 client
  - Specify to log on as Local System Account to satisfy Administrator authority restriction needed for install
  - No need to "Allow Service To Interact With Desktop" for a Silent Upgrade or Service Pack Install
- RUNRMTCMD on iSeries specifying setup.exe/setupsp.bat and userid/password of Administrator account on PC
  - RUNRMTCMD CMD('w:\proddata\Access\Windows\install\image\setupsp.bat -s f1\\myserver\silentshare\sltsp.iss') RMTLOCNAME(PCNAME \*IP) RMTUSER(PCUSER) RMTPWD(PCPASSWD)
- REXEC from a TCP/IP client can also be used to submit setup.exe

i want an i.

© 2006 IBM Corporation

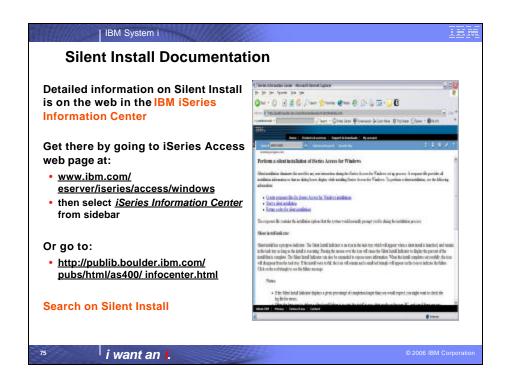

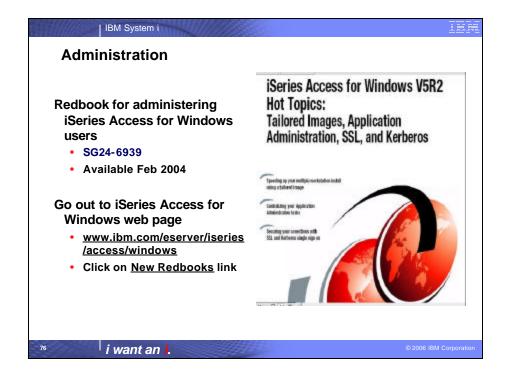

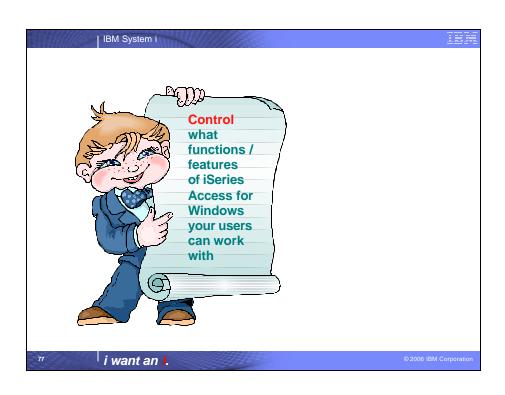

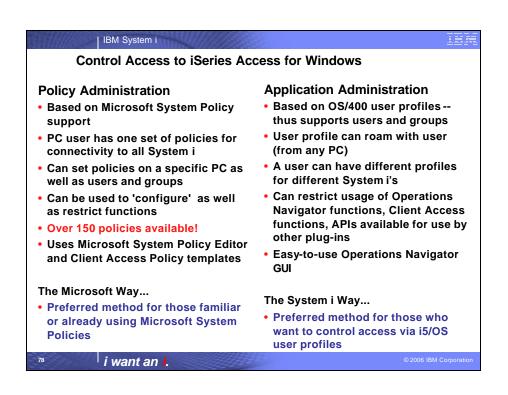

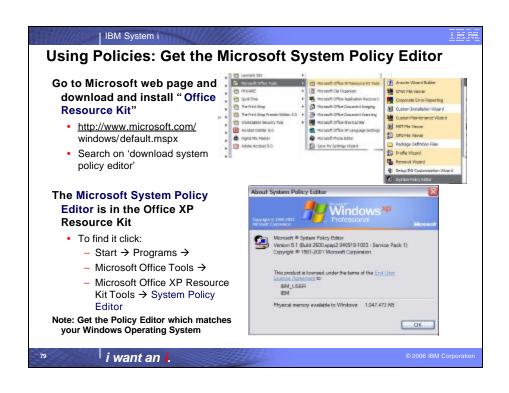

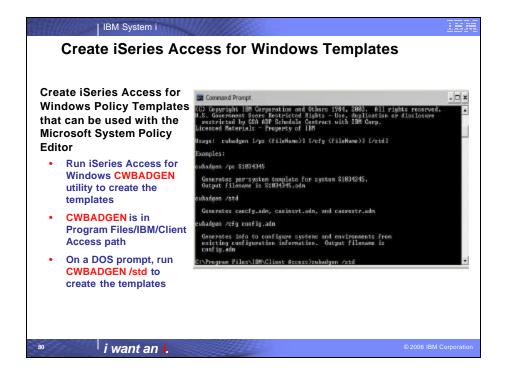

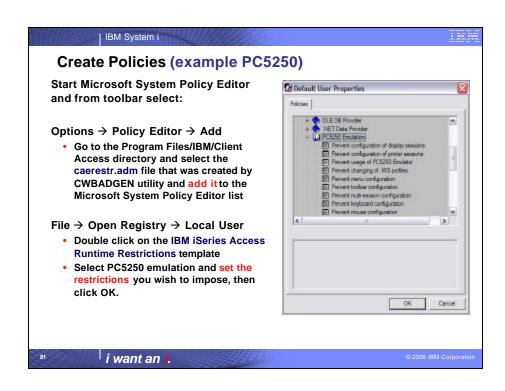

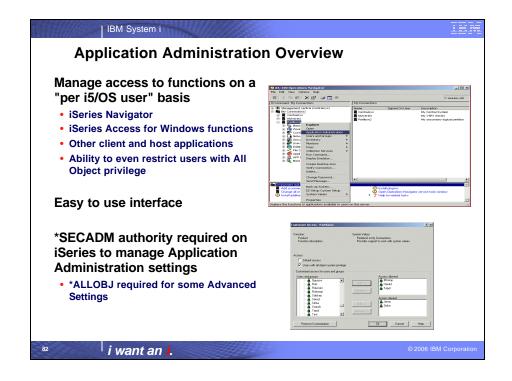

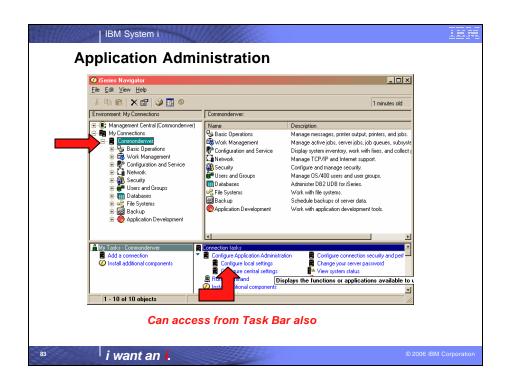

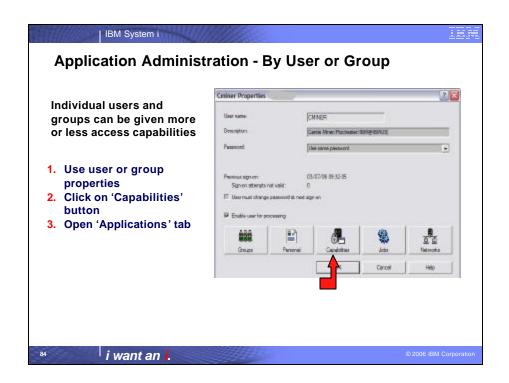

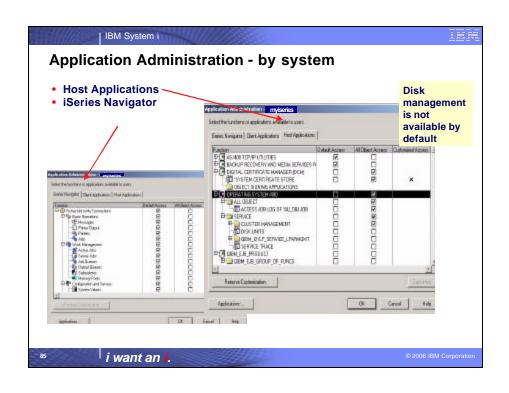

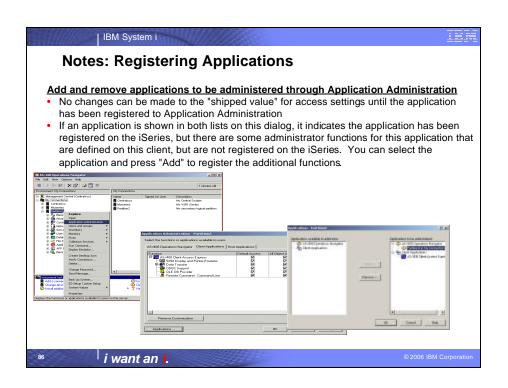

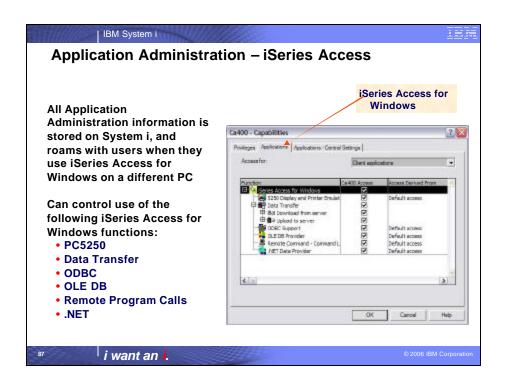

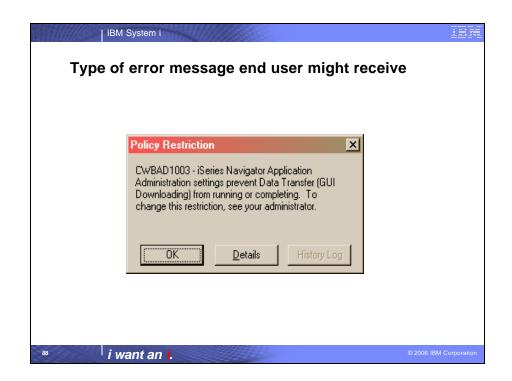

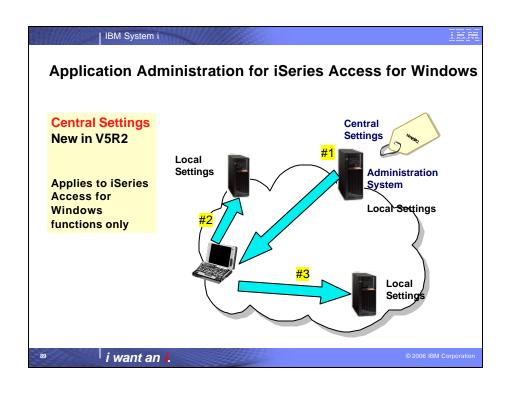

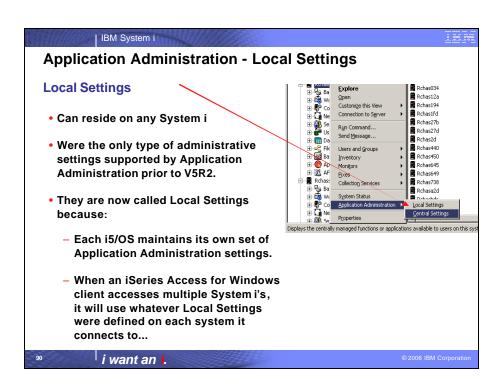

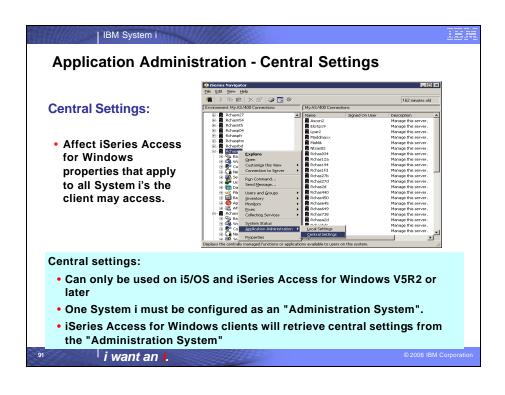

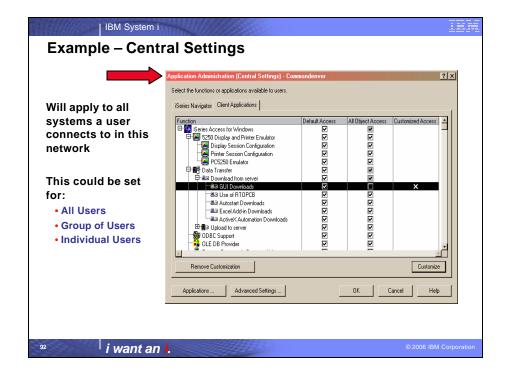

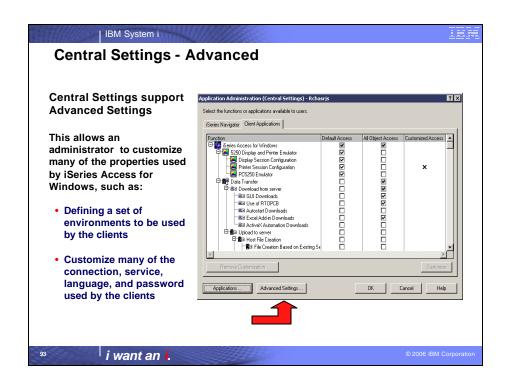

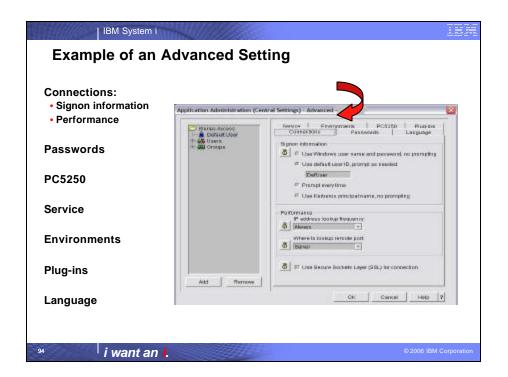

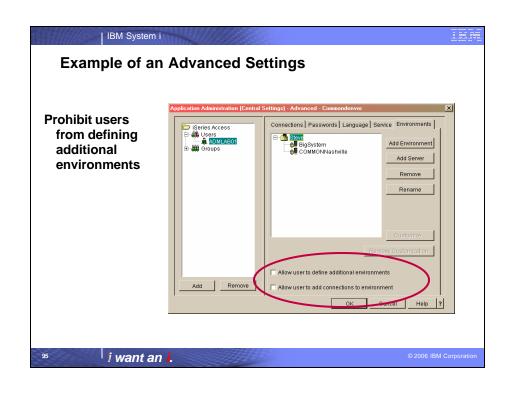

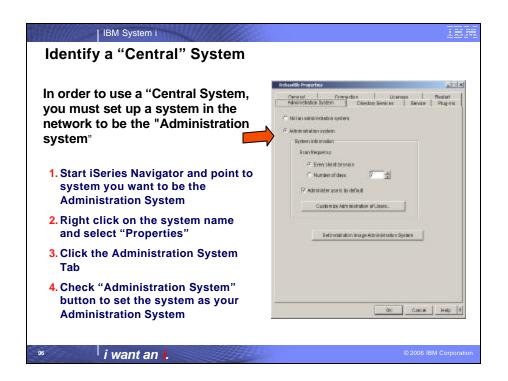

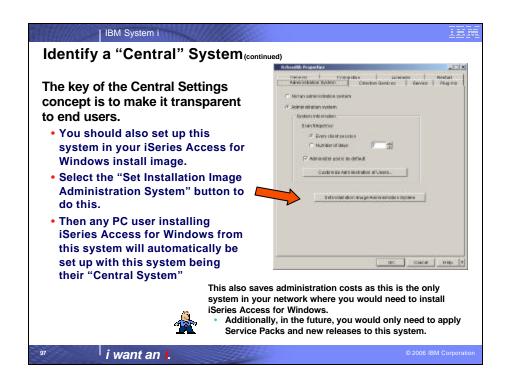

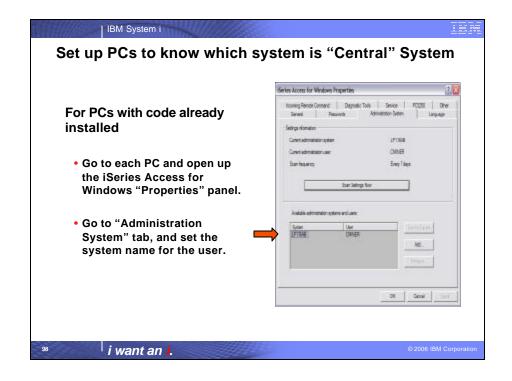

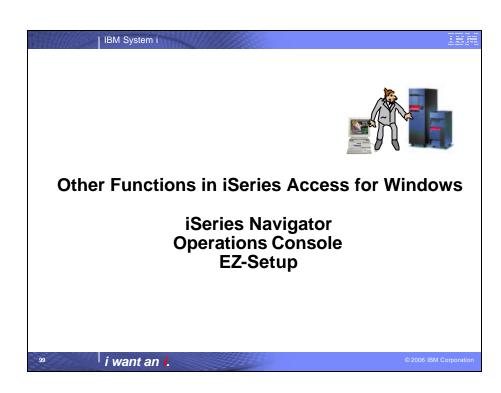

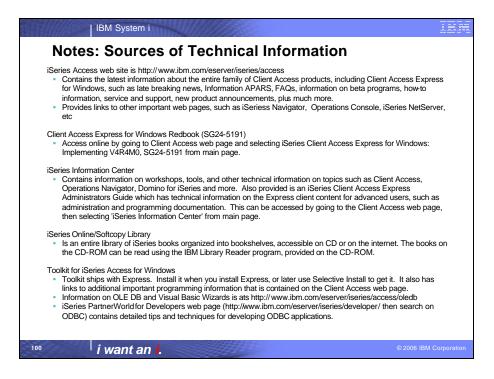

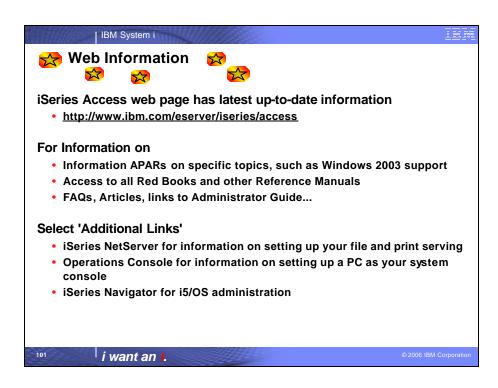

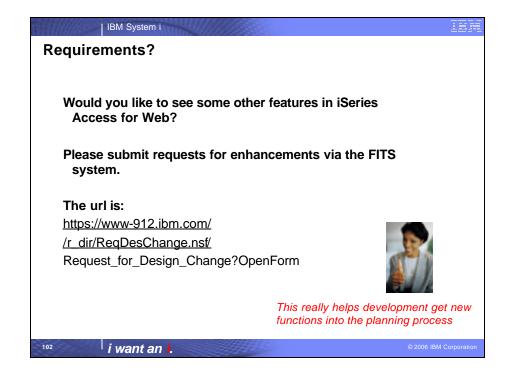

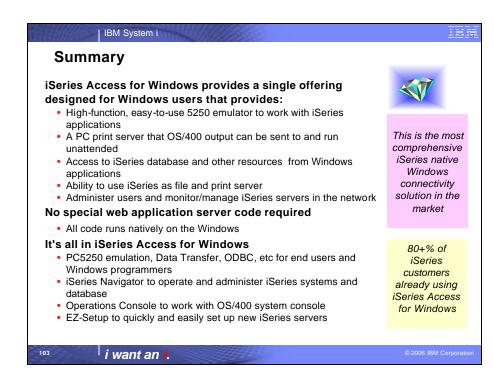

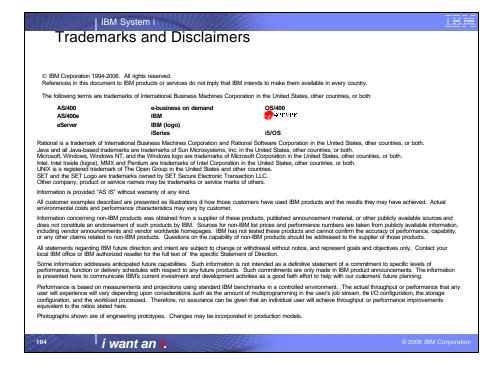